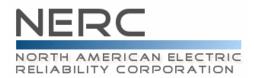

# NERC ATC/TTC/CBM/TRM Standards Drafting Team Meeting, Conference Call, and WebEx

July 11–12, 2007 — 8 a.m.–5 p.m. EDT July 13, 2007— 8 a.m.–noon EDT

## Southern Company 30 Allen Plaza – Atlanta, GA

#### Agenda

#### 1. Welcome

- NERC Antitrust Compliance Guidelines
- Introduction of Attendees
- Adoption of Agenda
- Approval of Minutes from previous meeting

## 2. NERC Staff Report and Review of Timeline

## 3. Responses to Comments and Associated Standards Updates

- MOD-001 (Wednesday target)
- MOD-004 (Thursday target)
- MOD-008 (Thursday target)
- MOD-028 (Friday target)
- MOD-029 (Monday target)
- MOD-030 (Monday target)

## 4. Other Standards Updates

- Discussion items from previous meeting (Tuesday target)
- Compliance (Wednesday target)

#### 5. Adjournment

116-390 Village Boulevard, Princeton, New Jersey 08540-5721 Phone: 609.452.8060 • Fax: 609.452.9550 • www.nerc.com

#### **Conference Call and WebEx Information**

## • July 11, 2007

Conference Call

Conference Call number: 732-694-2061

Conference Call code: 1205071107

WebEx

Topic: ATCTDT July 11
Date: Wednesday, July 11, 2007

Time: 8:00 a.m., Eastern Daylight Time (GMT -04:00, New York)

Meeting Number: 719 412 563 Meeting Password: standards

## July 12, 2007

o Conference Call

Conference Call number: 732-694-2061

Conference Call code: 1205071207

o WebEx

 Topic: ATCTDT July 12 Date: Thursday, July 12, 2007

Time: 8:00 a.m., Eastern Daylight Time (GMT -04:00, New York)

Meeting Number: 716 421 213 Meeting Password: standards

# • July 13, 2007

Conference Call

Conference Call number: 732-694-2061

Conference Call code: 1205071307

o WebEx

 Topic: ATCTDT July 13 Date: Friday, July 13, 2007

Time: 8:00 a.m., Eastern Daylight Time (GMT -04:00, New York)

Meeting Number: 716 743 727 Meeting Password: standards

Please click the link below to see more information, or to join the meeting.

-----

To join the online meeting

-----

- 1. Go to <a href="https://nerc.webex.com/nerc/j.php?ED=98285122&UID=0">https://nerc.webex.com/nerc/j.php?ED=98285122&UID=0</a>
- 2. Enter your name and email address.
- 3. Enter the meeting password: standards
- 4. Click "Join".